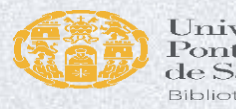

#### Universidad Pontificia de Salamanca **Biblioteca**

## **BIBLIOTECA UPSA (Facultad de Educación)**

# **Acceso, catálogo, recursos, estrategias, etc.**

**Curso 2023-24**

**Elena Cuadrado del Arco Octubre 2023**

# Guion de la sesión:

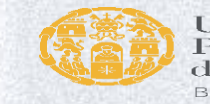

Universidad Pontificia le Salamanca

**Introducción:** *biblioteca*

**Fuentes de información**

**Página web de la biblioteca**

**Repaso del catálogo**: listas profesores, renovaciones, reservas…

**Recursos electrónicos.** *EDS* multibuscador

- 1. Estrategias de búsqueda
- 2. Bases de datos específicas: SportDiscus
- 3. Summa

### **Citas, referencias bibliográficas**

**\*\*Catálogo de la biblioteca**: *búsqueda, diferencia libros/documentos impresos, libros/documentos electrónicos, listas bibliográficas.*

**\*\*Mi cuenta:** *renovaciones, reservas, cambio de datos…*

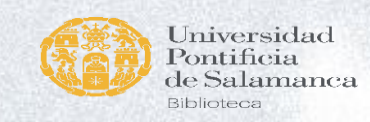

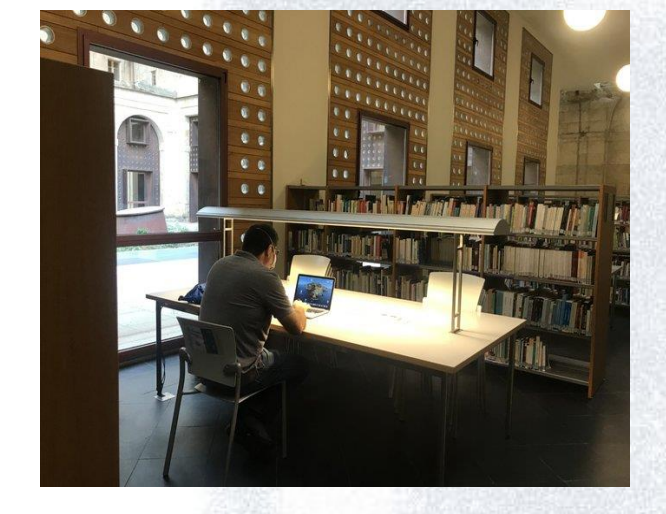

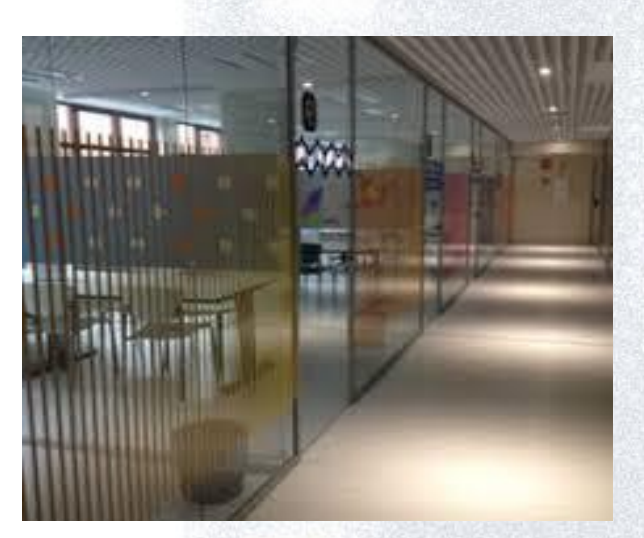

### ¡BIENVENIDOS A LAS BIBLIOTECAS UPSA!

La Universidad Pontificia de Salamanca cuenta con **dos bibliotecas**:

*Biblioteca Vargas Zúñiga* (sede central).

*Biblioteca del Campus Champagnat* (en el edificio multiusos, *C/Henry Collet, 81-85.* )

**Horario**s: consultar página web

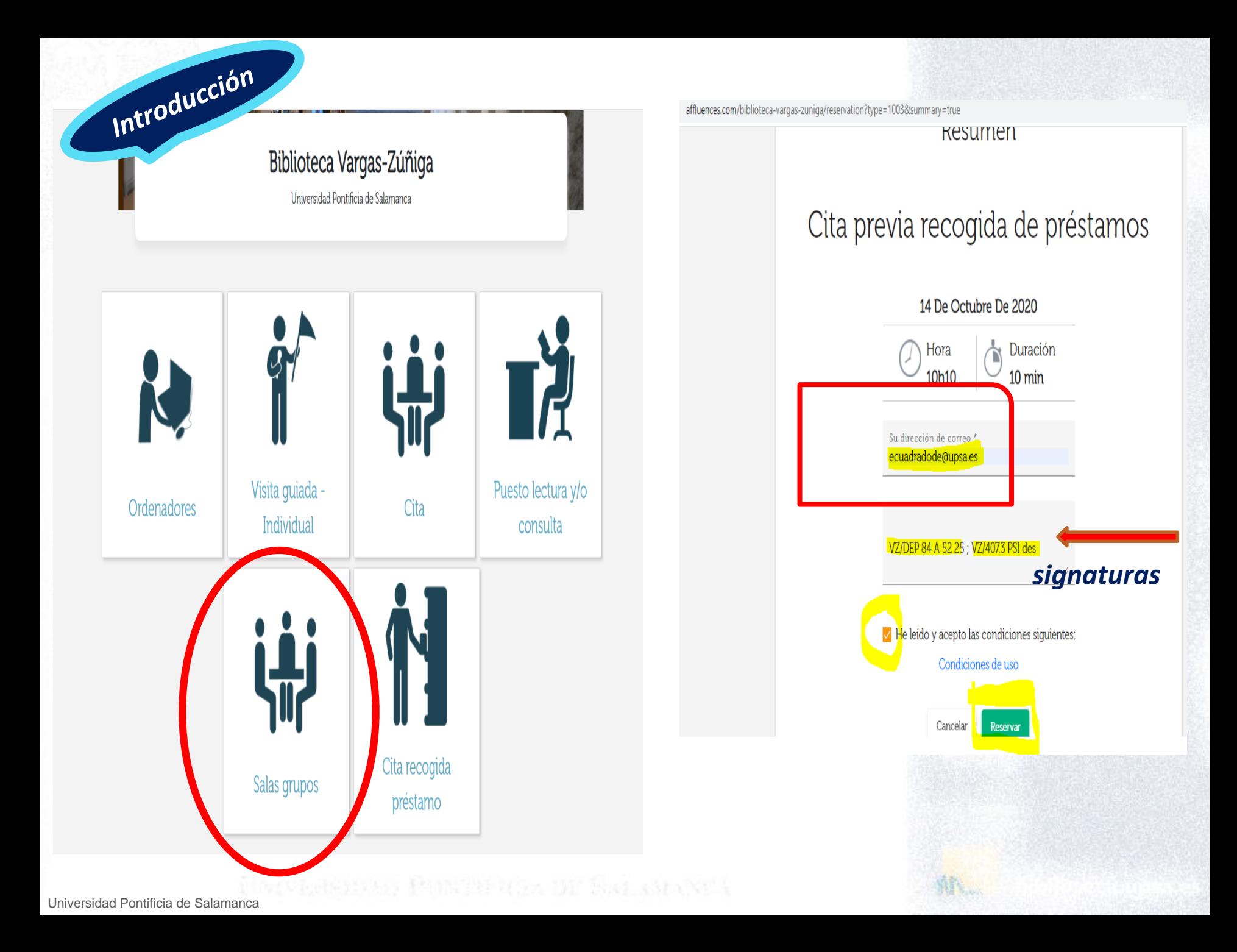

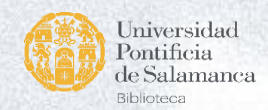

## Préstamo de materiales

- **Tarjeta universitaria (tramitada en SIE)**
- **Número de documentos en préstamo:** *según tipo de materiales y categoría de usuarios.*
- **Alumnos Grado:** *7 documentos, 10 días***.** Renovables un mes más.
- **Alumnos TFG:** *15 libros, 1 mes (salvo excepciones).* Renovables un mes más
- **Retrasos en devolución:** *un día de penalización por día de retraso (en el caso de libros)*
- **Avisos y recordatorios de vencimiento:** *correo electrónico (revisar spam).*

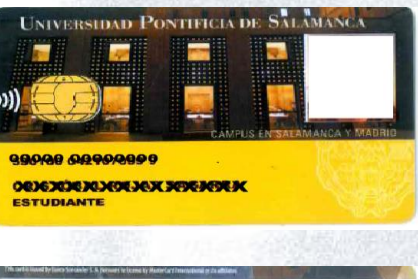

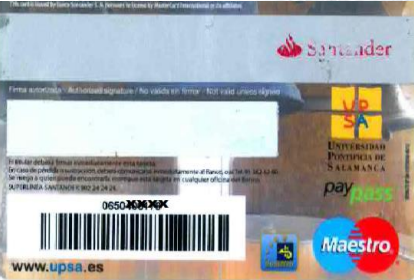

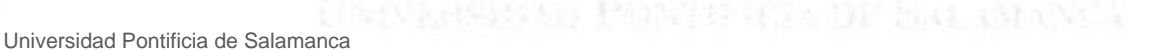

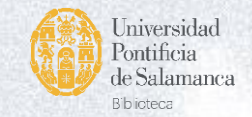

# Nuestra web (biblioteca.upsa.es)

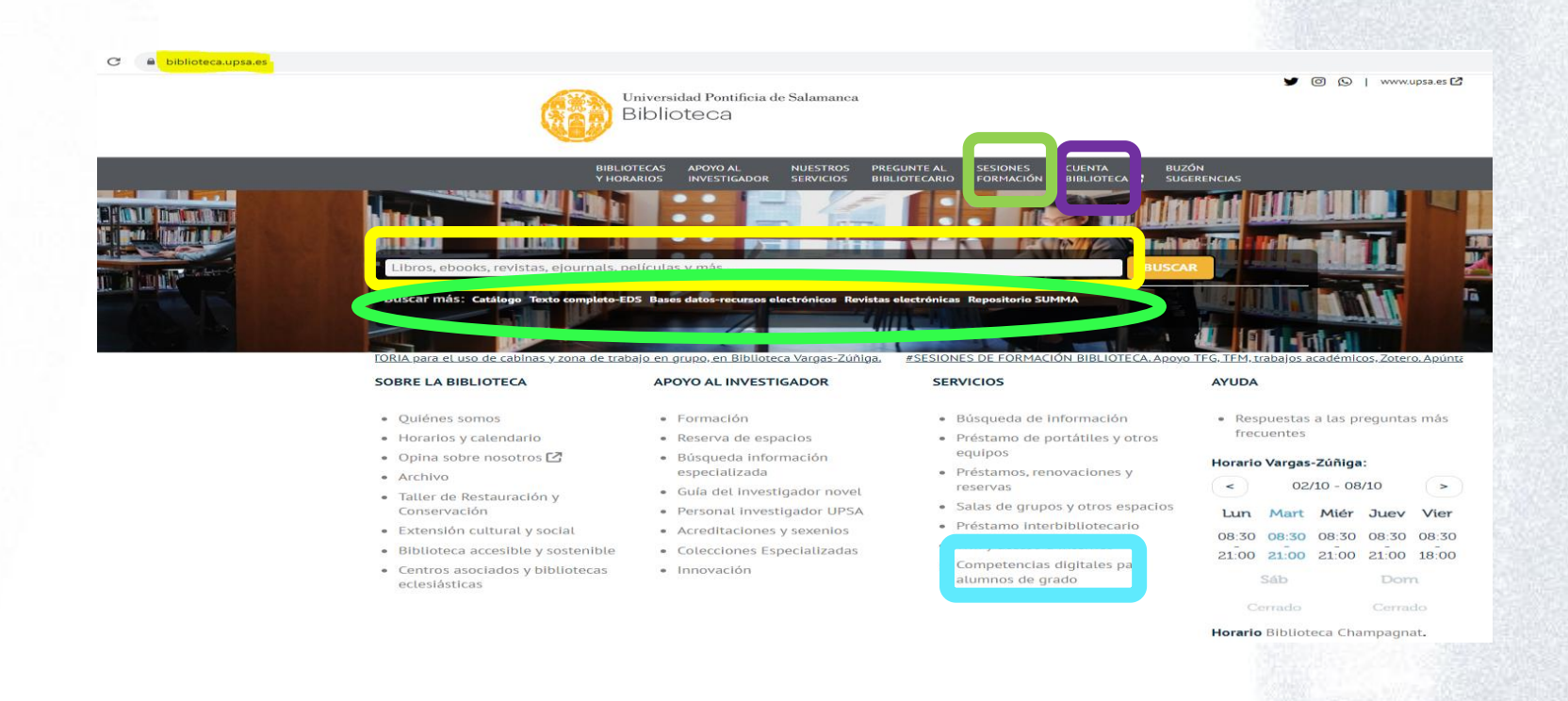

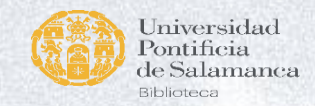

## "Mi cuenta": renovaciones y reservas

- $\triangleright$  Ver mis préstamos
- $\triangleright$  Ver mi historial de lectura
- **E** Reservas
- **EXA** Renovaciones
- $\triangleright$  Modificar datos personales
- Crear listas *(bibliografía)*
- Acceso a recursos electrónicos

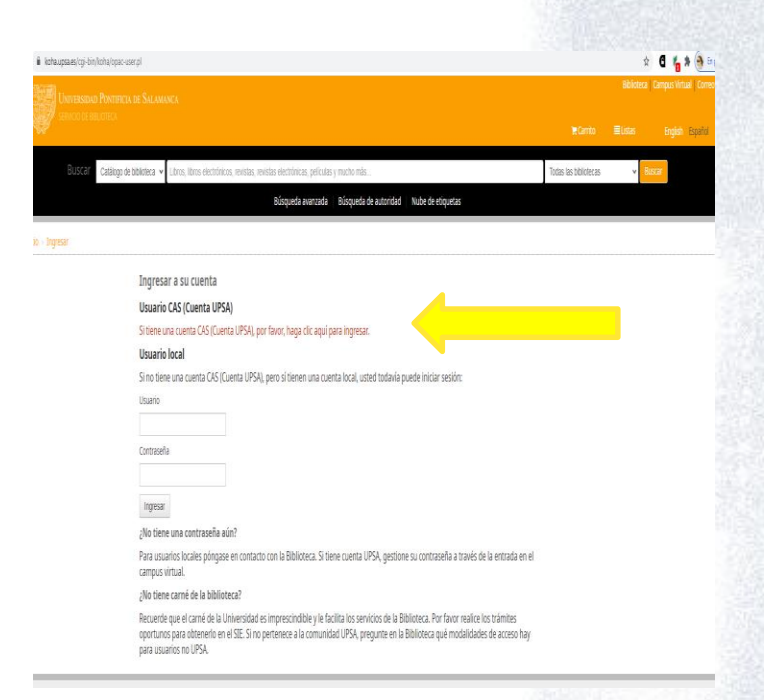

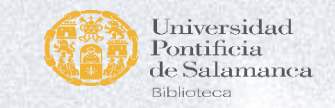

## Renovación de préstamos

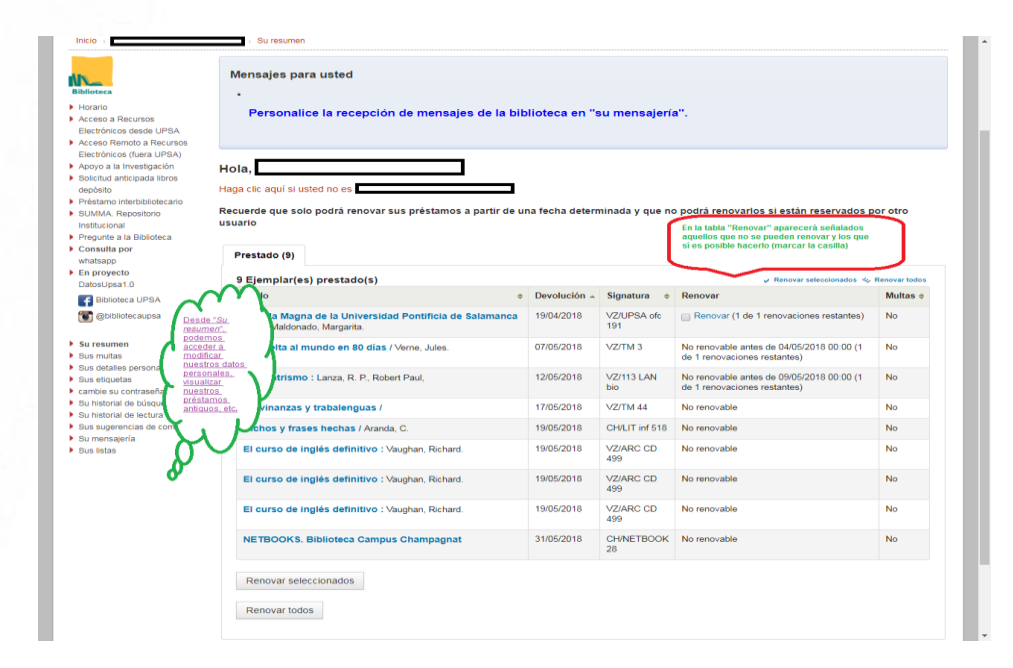

Muestra los ejemplares prestados con la fecha de devolución.

 $\checkmark$  Seleccionar ejemplares a renovar y clic en "*Renovar ejemplares seleccionados*", cambiará la fecha de devolución y aparecerá "*Nueva fecha de devolución..*.".

 $\checkmark$  Solo es posible una renovación.

 $\checkmark$ Si es necesario disponer del ejemplar más tiempo hay que devolverlo y volverlo a tomar en préstamo.

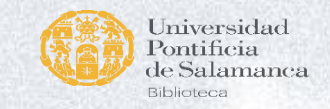

## He encontrado lo que quería, ¿Cómo lo localizo en la biblioteca?

- Anotar la "*Signatura*", para poder localizar el ejemplar en la estantería.
	- $\triangleright$  CH/ (Champagnat)
	- VZ/ (Vargas Zúñiga, sede central)
- Figure "*Disponible*".
- Si "Prestado": *Reservar*
- Algunos "*No se prestan"*

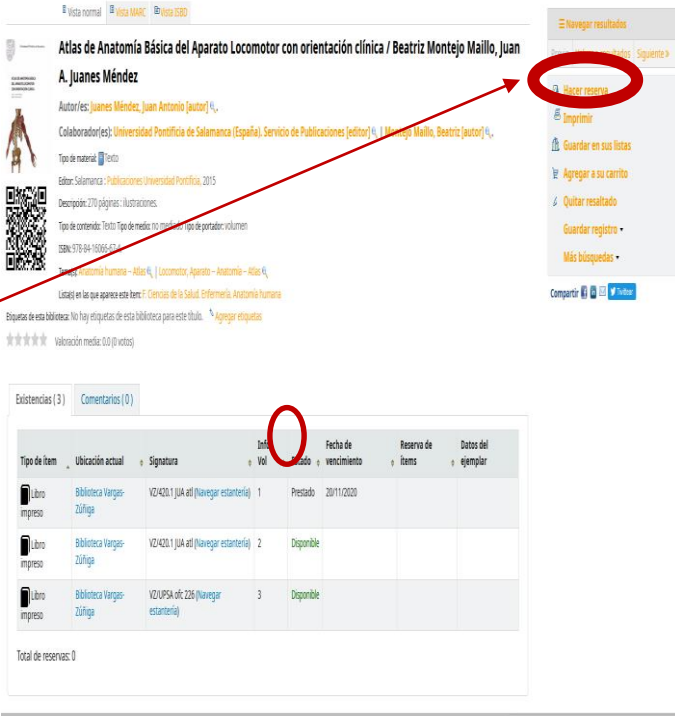

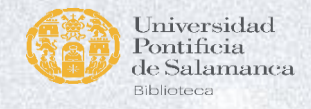

# **Email aviso vencimiento**

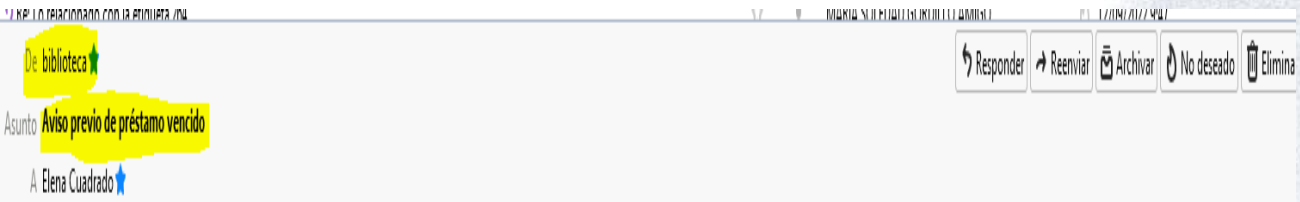

Estimado/a ELENA CUADRADO DEL ARCO, de acuerdo con nuestros datos, tiene ejemplares con el préstamo próximo a vencer. No olvide devolverlos en su plazo. Biblioteca Vargas-Zúñiga C/Compañía, 5 Teléfono: +34 923277118 Email: biblioteca@upsa.es

15/09/2022 23:59 6501342379 VZ/DEP 38 A 7 2 Práctica de la teoría : Aguilera, Ricardo.

Acceda a su cuenta de biblioteca para consultar detalles o para renovarlos si así lo desea y es posible, si no se han reservado o renovado ya en otra ocasión. Este es un aviso automático. Para cualquier duda escriba a biblioteca@upsa.es Gracias por su colaboración. Biblioteca UPSA.

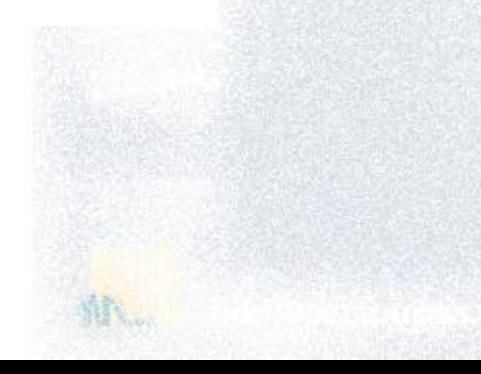

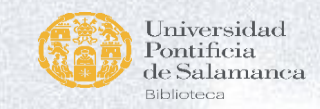

# **Email recogida de reserva**

De <mark>biblioteca (</mark>9

11/10/2022

A Elena Cuadrado

Asunto Ejemplar disponible para recoger en Biblioteca Vargas-Zúñiga

Estimado/a ELENA CUADRADO DEL ARCO, Tiene una reserva preparada para recoger desde 11/10/2022: Título: ¿Por qué las cebras no tienen úlcera? Autor: Sapolsky, Robert M Copia: 3

BIBLIOTECA DE RECOGIDA: Biblioteca Vargas-Zúñiga C/Compañía, 5 Salamanca 37002 Por favor, pase a recogerla cuanto antes por la biblioteca que se le indica en este correo-e. La demora en la recogida hará que la reserva se anule. Este es un aviso automático. Para cualquier duda escriba a biblioteca@upsa.es Gracias

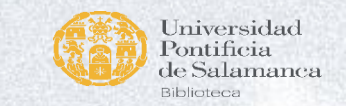

# Búsqueda en el catálogo

*Búsqueda avanzada. Ejemplo: "Neuroanatomía"/ Crossman*

### **Búsqueda sencilla.**

*Ejemplo: anatomía humana*

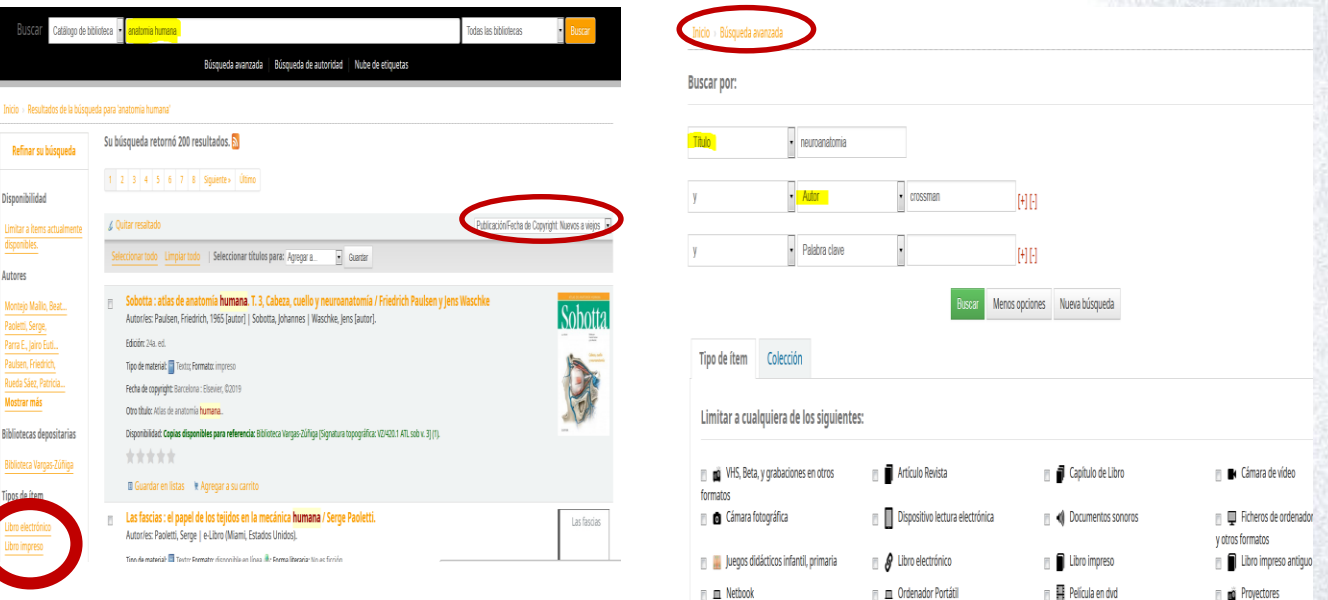

Bibliot

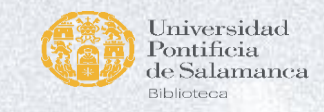

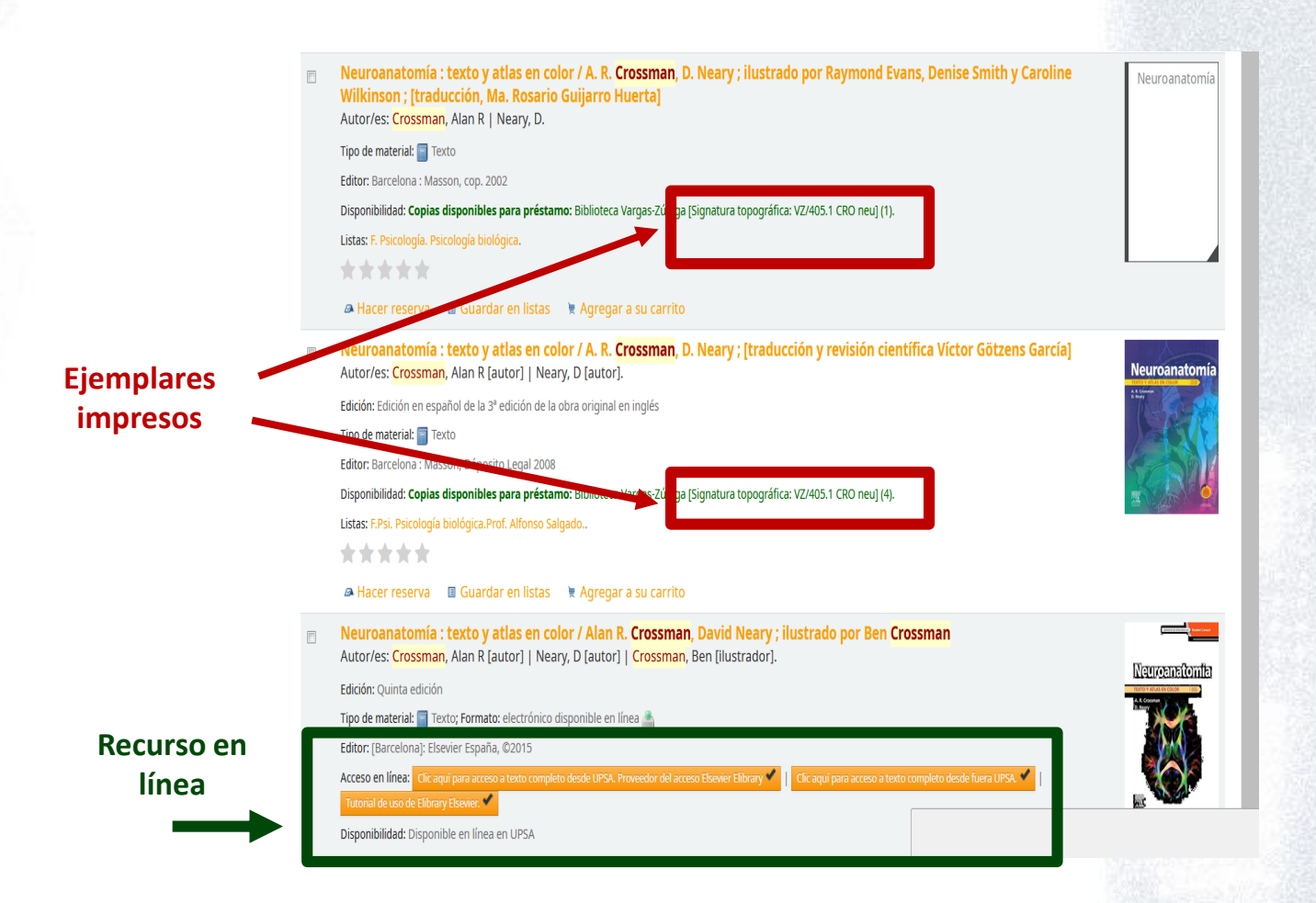

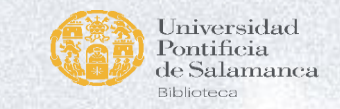

#### Inicio > Detalles para: La entrevista motivacional :

**■** Vista normal ■ Vista MARC ■ Vista ISBD

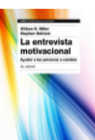

La entrevista motivacional : ayudar a las personas a cambiar / William R. Miller, Stephen Rollnick ; traducción de **Montserrat Asensio Fernández** 

#### Autor/es: Miller, William R [autor] e.

Series Psicología, psiquiatría, psicoterapia.

Colaborador(es): Rollnick, Stephen, 1952- [autor] & | Asensio Fernández, Montserrat [traductor] &.

Tipo de material: Texto

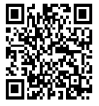

Barcelona : Paidós, 2015 (reimpresión 2016) Edición: 3.ª edición. Descripción: 637 páginas : gráficos.

Tipo de contenido: Texto Tipo de medio: no mediado Tipo de portador: volumen

ISBN: 978-84-493-3139-8.

Otro título: Motivational interviewing.

Tema(s): Terapia de conducta e | Entrevistas (Psiquiatría) e

#### Recursos en línea: Clic para texto completo. Acceso restringido UPSA. Autenticarse y realizar el préstamo del ejempla Tutorial de uso de Xebook

También disponible en línea, desde Xebook. 4 licencias de uso. Necesiario registrarse y realizar el préstamo del ejemplar en línea.

Resumen: Esta exitosa obra es la presentación acreditada de la entrevista motivacional (EM), una potente técnica facilitadora del cambio. En lugar de ser una mera actualización, esta tercera edición se ha reestructurado completamente alrededor del nuevo modelo en cuatro procesos de la EM (vincular, enfocar, evocar y planificar). En este libro los autores describen paso a paso cómo hacer para establecer una relación de trabajo sólida, desarrollar un objetivo claro, evocar y reforzar la motivación del entrevistado para el cambio y formular un plan de acción concreto.

Lista(s) en las que aparece este ítem: F. Psicología. Psicología del individuo

Etiquetas de esta biblioteca: No hay etiquetas de esta biblioteca para este título. <sup>16</sup> Agregar etiquetas

**★★★★★** Valoración media: 5.0 (1 votos)

#### Existencias (1) Notas de título Lomentarios (U)

Incluye referencias bibliográficas e índice

Esta exitosa obra es la presentación acreditada de la entrevista motivacional (EM), una potente técnica facilitadora del cambio. En lugar de ser una mera actualización, esta tercera edición se ha reestructurado completamente alrededor del nuevo modelo en cuatro procesos de la EM (vincular, enfocar, evocar y planificar).

En este libro los autores describen paso a paso cómo hacer para establecer una relación de trabajo sólida, desarrollar un objetivo claro, evocar y reforzar la motivación del entrevistado para el cambio y formular un plan de acción concreto.

También disponible en línea, desde Xebook. 4 licencias de uso. Necesiario registrarse y realizar el préstamo del ejemplar en línea.

## ¿Mis fuentes de información ?

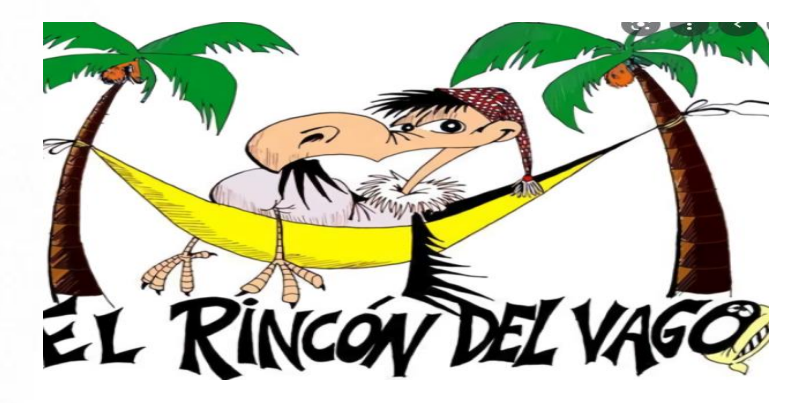

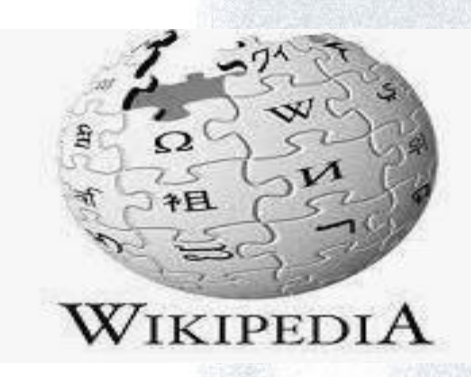

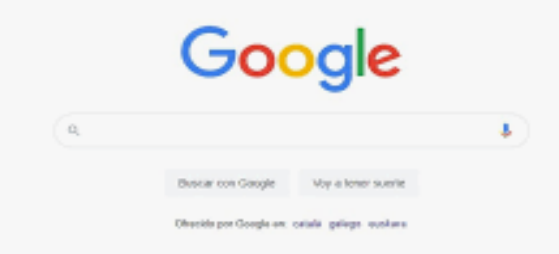

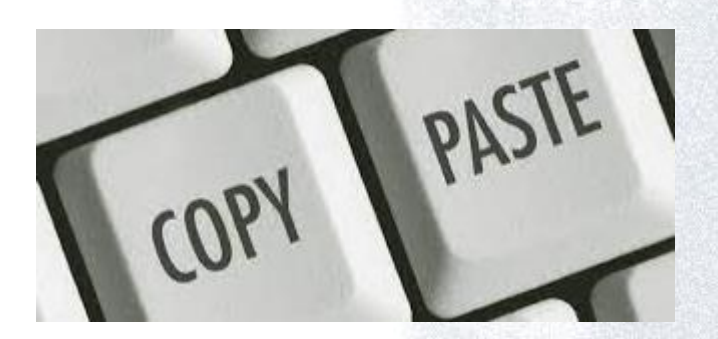

# EVALUACIÓN DE LA INFORMACIÓN

https://summa.upsa.es/viewer.vm?id=109904

![](_page_15_Picture_2.jpeg)

MATERIALES DE FORMACIÓN PARA ESTUDIANTES DE GRADO DE LA COMPETENCIA DIGITAL

I. Información y tratamiento de datos: 1.2. Evaluación de la información, datos y contenidos digitales: 1. La necesidad de evaluar

la información

U Crue Españolas Red de Bibliotecas

**UNIVERSIDAD PONTIFICIA DE SALAMANCA** 

![](_page_15_Picture_7.jpeg)

![](_page_15_Picture_35.jpeg)

#### **LINVESTIGADOR**

nación serva de espacios Búsqueda información especializada

- Guía del investigador novel
- Personal investigador UPSA
- Acreditaciones y sexenios
- Colecciones Especializadas
- Innovación

Fuentes d

#### **SERVICIOS**

- Búsqueda de información
- Préstamo de portátiles y otros equipos
- Préstamos, renovaciones y reservas
- Salas de grupos y otros espacios
- Préstamo interbibliotecario
- Wifi y acceso a Internet
- Competencias digitales para alumnos de grado

Además periódicamente se realizarán sesiones de formación online de resenciales que se anunciarán oportunamente. Abierta inscripción para sesiones de formación nivel iniciación con el objetivo de dotar a los usuarios de conocimientos de los servicios y recursos imprescindibles de la Biblioteca UPSA.

#### Competencia 1: Información y tratamiento de datos

1.1 Navegacion, busqueda y filtrado de informacion, datos y contenidos digitales.

- a. Definición y contextualización del tema
- b. El catálogo de la Biblioteca
- c. Buscar recursos de información
- d. PsycInfo
- e. Bases de datos multidisciplinares: WoS y Scopus
- f. Vídeo presentación

#### 1.2 Evaluación de información, datos y contenidos digitales.

- a. La necesidad de evaluar la información
- b. Evaluación de las fuentes de información
- c. Criterios de evaluación de sitios web
- d. Criterios de evaluación de las publicaciones científicas
- e. Vídeo presentación
- 1.3 Gestión de información, datos y contenidos digitales.
	- a. Presentación
	- b. Almacenar, organizar y recuperar la información
	- c. Citas y referencias bibliográficas
	- d. Cómo citar. Estilos de cita
	- e. Gestores bibliográficos
	- f. Gestores bibliográficos: Mendeley
	- g. Vídeo presentación

#### Competencia 2: Comunicación y colaboración

2.1 Interacción mediante tecnologías digitales.

![](_page_16_Picture_41.jpeg)

# FUENTES DE INFORMACIÓN Y RECURSOS QUE PUEDO UTILIZAR EN MIS TRABAJOS

![](_page_17_Picture_49.jpeg)

uentes ac<br><sub>nformación</sub>

![](_page_18_Picture_0.jpeg)

## Summa: repositorio institucional (consulta TFGs cursos pasados)

![](_page_18_Picture_65.jpeg)

![](_page_18_Picture_3.jpeg)

![](_page_19_Picture_0.jpeg)

![](_page_19_Picture_1.jpeg)

![](_page_19_Picture_2.jpeg)

#### Resultado de la búsqueda

Documentos que contengan "facultad de ciencias de la salud" en el texto y todos los campos. Subfondo: primero).

Página 1 de 26. Resultados: 386. Ordenados por inserción (nuevo primero)

 $\checkmark$ 

![](_page_19_Picture_7.jpeg)

![](_page_20_Picture_0.jpeg)

### ARCHIVO DE ACCIÓN CATÓLICA ESPAÑOLA (en SUMMA)

![](_page_20_Picture_16.jpeg)

![](_page_21_Picture_0.jpeg)

# Bibliografía recomendada por profesores, y ayuda para el TFG

### **Desde la opción "Listas": "***Listas públicas***"**

![](_page_21_Picture_22.jpeg)

## Bases de datos de Educación

![](_page_22_Figure_1.jpeg)

# Principales bases de datos: Educación

![](_page_23_Figure_1.jpeg)

![](_page_24_Picture_0.jpeg)

## SPORTDiscus

- Como EDS
- Actividad física y deporte
- Búsqueda por tesauro, índice e imágenes

![](_page_24_Picture_29.jpeg)

![](_page_25_Picture_0.jpeg)

# ERIC

*Portal de recursos educativos realizado por el Instituto de Ciencias de la Educación del Departamento de Educación de los EEUU*

- Como EDS
- Búsqueda por descriptores (tesauro) y por índices
- Principalmente en inglés

![](_page_25_Picture_6.jpeg)

![](_page_26_Picture_0.jpeg)

## GRAÓ Epremium

https://koha.upsa.es/cgi-bin/koha/opac-detail.pl?biblionumber=472455

https://summa.upsa.es/viewer.vm?id=99019

![](_page_26_Picture_28.jpeg)

![](_page_27_Picture_0.jpeg)

# EDS multibuscador

*Rastrea y recupera información de prácticamente todos los recursos de la biblioteca*

![](_page_27_Figure_3.jpeg)

![](_page_28_Picture_0.jpeg)

### Acceso a recursos electrónicos UPSA: credenciales UPSA

![](_page_28_Picture_2.jpeg)

![](_page_28_Picture_51.jpeg)

*La siguiente pantalla, si es la 1ª vez que se accede pedirá aceptar la política de privacidad.*

Ur

![](_page_29_Picture_0.jpeg)

### BÚSQUEDA AVANZADA:

*Combinad los campos de búsqueda, y los operadores. Los resultados variarán según la forma de ejecutar la búsqueda. Por ejemplo búsqueda de documentos sobre la publicidad en el deporte femenino*

![](_page_29_Picture_25.jpeg)

![](_page_30_Picture_0.jpeg)

![](_page_30_Figure_1.jpeg)

← → C � eds.b.ebscohost.com/eds/results?vid=5&sid=db3c2f50-9e2e-4540-aa1a-3e7560992200%40sessionmgr103&bquery=pecados+capitales&bdata=Jmxhbmc9ZXMmdHlwZT0wJnNlYX

![](_page_31_Picture_0.jpeg)

### EDS: resultados

**Resultados de búsqueda. Vista completa.** 

En la columna de la derecha aparecen diferentes opciones que podemos realizar con ese registro, **imprimir**, **guardar**, **citar**, **exportar** a gestores bibliográficos…

![](_page_31_Picture_39.jpeg)

![](_page_32_Picture_0.jpeg)

### REGISTRO EN EDS

![](_page_32_Figure_2.jpeg)

*Al estar logueados podemos guardar preferencias que utilicemos en nuestros trabajos académicos, recuperar el historial de búsquedas, creación de alertas (que nos avisen de nuevos artículos incorporados sobre nuestro tema de investigación), etc.*

 $\boxed{13}$  Russian  $\frac{1}{2}$ 

Para guardar referencias bibliográficas: **CARPETAS**

Guardar Historial de búsquedas y creación de **ALERTAS**

![](_page_33_Picture_0.jpeg)

## Creación de carpetas y agregar registros

### **Haga clic en "Carpeta" y en "nuevo"**

#### **Dar un nombre a la "carpeta" y "guardar"**

![](_page_33_Picture_23.jpeg)

![](_page_33_Picture_5.jpeg)

![](_page_34_Picture_0.jpeg)

![](_page_34_Figure_1.jpeg)

![](_page_34_Picture_2.jpeg)

![](_page_35_Picture_0.jpeg)

### **ALERTAS**

*Avisos de nuevas documentos incorporados en las bases de datos acorde a la estrategia de búsqueda seleccionada*

![](_page_35_Picture_55.jpeg)

![](_page_35_Picture_56.jpeg)

-*Desde historial de búsqueda o alertas*

*-Guardar búsqueda/alertas*

*-Seleccionar alerta*

*-Introducir el correo electrónico donde queremos que nos llegue -Establecer la frecuencia*

![](_page_36_Picture_0.jpeg)

# EDS: resultados: texto completo HTML

![](_page_36_Figure_2.jpeg)

![](_page_37_Picture_0.jpeg)

## Consejos generales para realizar las búsquedas

Utilizar en la búsqueda los **conceptos más significativos**

*Si no encontramos suficiente información:*

- utilizar *sinónimos*: *educación or enseñanza ciegos or invidentes or "deficientes visuales"*

- utilizar un *término genérico* (si el término que buscamos es muy específico y no obtenemos resultados)

*ejemplo: buscar por entrenamiento ("entrenamiento de fuerza")*

- buscar en *inglés*: obtendremos mayor número de resultados en nuestra búsqueda. Sobre todo si estamos realizando un trabajo sobre un tema demasiado específico.

#### *Si encontramos demasiada información:*

- Utilizar un término más específico.
- Filtrar los resultados

Seleccionar los **campos** de búsqueda (autor, título, resumen, palabras clave, descriptores, etc.)

• Y **filtrar** resultados.

**Combinar** los términos de nuestra búsqueda utilizando **operadores booleanos y truncamientos** 

![](_page_38_Picture_0.jpeg)

## Consejos de búsquedas: OPERADORES

### **BOOLEANOS**

- **AND** [para restringir las búsquedas]. Selecciona documentos que contengan **TODOS** los términos introducidos. Ejemplo: **"***marketing"* **AND "fútbol"** *(si estamos realizando un trabajo las fake news en las redes sociales)*
- **OR** [para ampliar nuestra búsqueda]. Selecciona documentos que contengan **indistintamente uno de los dos términos**, **o los dos**. Ejemplo: *"marketing"* **OR** *patrocinio*
- **NOT** [para excluir términos]. *"redes sociales"* **NOT** *Twitter (si queremos realizar un trabajo sobre redes sociales, pero no twitter)*

![](_page_38_Figure_6.jpeg)

![](_page_39_Picture_0.jpeg)

## Consejos de búsquedas: OTROS OPERADORES

 El *asterisco* **(\*)** que puede usarse en una búsqueda de marcador de posición para cualquier término/s comodín o desconocido (sustituye a una cadena de caracteres)

> *Alumn\* (buscará alumno, alumna, alumnos, alumnas, alumnado…) Deport\* (deporte/s, derportista, deportivo…)*

 El símbolo de *comillas* **(" ")** buscará resultados que solo contengan la palabra o frase exacta encerrada entre las comilla.

*"Universidad Pontificia de Salamanca", "Entrenamiento de fuerza", "marketing deportivo"*

*Máscara* (**?**), trunca un solo carácter

*interven?ion* (buscaría intervención, intervention…)

![](_page_40_Picture_0.jpeg)

# Mynews

### Base de datos de noticias, también deportivas

![](_page_40_Picture_18.jpeg)

![](_page_40_Picture_4.jpeg)

![](_page_41_Picture_0.jpeg)

### Libros en la biblioteca sobre el TFG

![](_page_41_Picture_2.jpeg)

![](_page_42_Picture_0.jpeg)

# NORMAS APA

### **https://koha.upsa.es/cgi-bin/koha/opacdetail.pl?biblionumber=483750**

![](_page_42_Picture_3.jpeg)

of the American Psychological Association

#### THE OFFICIAL GUIDE TO APA STYLE

### https://koha.upsa.es/cgi-bin/koha/opacdetail.pl?biblionumber=646049

Inicio → Detalles para: Manual de estilo APA 7a, edición, versión Comunicar :

<sup>图</sup> Vista normal <sup>图</sup> Vista MARC 图 Vista ISBD

![](_page_42_Picture_9.jpeg)

Manual de estilo APA 7a. edición, versión Comunicar : APA Style Comunicar

Colaborador(es): American Psychological Association (Washington (D.C.), Estados Unidos) <sup>e</sup> .

![](_page_42_Picture_12.jpeg)

Tipo de material: Texto Editor: [Huelva] : Grupo Comunicar, 2020 Edición: Ver 01 - 2020-03. Descripción: 1 recurso en línea (20 páginas). Tipo de contenido: texto Tipo de medio: computadora Tipo de portador: recurso en línea Otro título: APA Style Comunicar | APA 7a. edición. Tema(s): Referencias bibliográficas -- Normas Q Género/Forma: Libros electrónicos Q. | Documentos electrónicos Summa Q.

Recursos en línea; Clic para acceso. Restringido usuarios UPSA. Acceso desde Summa

Clic para acceso desde fuera USPA. Restringido usuarios UPSA. Acceso desde Summa.

Resumen: Esta versión reducida de APA 7 Comunicar incorpora el modo en que se han de referenciar los documentos en nuestra revista, así como el enlace directo al formato original de la American Psychological Association. Con ejemplos en el listado de referencias, en citas parentéticas y en citas del texto, introducimos los formatos más recurrentes en el área de ciencias sociales y humanidades, distribuidos en cinco secciones: trabajos escritos (artículo de revista, entrada de blog, libro y capítulo de libro, entrada de diccionario o Wikipedia, etc.), medios audiovisuales (películas y series de televisión, música y otros), web y redes sociales, aspectos formales (tablas y figuras) y otros aspectos a tomar en cuenta (plagio, formato de documentos, lenguaje libre de prejuicios, investigación, etc.). Asimismo y, dada la dificultad que supone la nueva adaptación desde APA 6 a la versión APA 7 tras casi una década de aplicación, se dedica un espacio a las diferencias más destacadas entre ambas.

Lista(s) en las que aparece este ítem: Biblioteca. Apoyo realización TFG

Etiquetas de esta biblioteca: No hay etiquetas de esta biblioteca para este título. <sup>6</sup> Ingresar para agregar etiquetas.

**x** x x valoración media: 0.0 (0 votos)

# Otras herramientas: gestores de referencias bibliográficas

![](_page_43_Figure_1.jpeg)

![](_page_44_Figure_0.jpeg)

![](_page_44_Picture_1.jpeg)

Este estilo de enseñanza se basa en que es el propio alumno el que tiene que encontrar la solución o soluciones al problema planteado. Supone un grado de libertad y de participación mayor que el de los estilos mencionados con anterioridad. El diseño del problema sigue estando en manos del profesor.

"El proceso de resolver problemas propone desarrollar mayor independencia tanto en la cognición como en las respuestas físicas, además de ser el único que en realidad muestra la relación entre cognición y efectos físicos..." (Mosston, 1998, p.199).

#### CREATIVIDAD:

Llegados al final del espectro, lo que se pretende es que el alumno formule el problema. Desde el área de Educación Física se puede aumentar la capacidad de preguntar, de examinar y de innovar; en definitiva, de aprender a aprender.

En (Mosston y Ashworth, 1993) se añaden nuevos estilos de enseñanza, se enriquecen los existentes y se incluyen aportaciones que intentan paliar algunas lagunas del trabajo anterior.

Entre las aportaciones más importantes, destacamos las siguientes:

· Ningún estilo es más importante que los otros: En el primer libro, el autor considera que para que el alumno alcance la máxima autonomía debe recorrer todos los estilos, desde el mando directo hasta la creatividad. En esta nueva obra, se defiende que ningún estilo puede considerarse meior que otro a la hora de conseguir los

#### 5. BIBLIOGRAFÍA

- BLÁZQUEZ, D. (Ed.). (2016).Métodos de enseñanza en Educación Física. Enfoques innovadores para la enseñanza de competencias. Barcelona, España: INDE.
- CONTRERAS, O.R. (1998). Didáctica de la Educación Física. Un enfoque constructivista. Barcelona, España: Inde.
- CONTRERAS, O.R. y GIL, P. (2010). Estrategias didácticas en Educación Física. En C. González y T. Lleixá (Ed), Didáctica de la Educación Física (pp.31-43). Barcelona, España: Ministerio de Educación y Editorial GRAO. Recuperado de https://sede.educacion.gob.es/publiventa/PdfServlet?pdf=VP13980.pdf&area=E
- CONTRERAS, O., ARRIBAS, S. Y GUTIÉRREZ, D. (2017). Didáctica de la Educación Física por modelos para Educación Primaria, Madrid, España; SÍNTESIS,
- CORRALES, A.R. (noviembre-diciembre, 2009). La instrucción directa o la reproducción de modelos como metodología de enseñanza en Educación Física. EmasF:revista digital de educación física, (1), 4-14. Recuperado https://dialnet.unirioja.es/servlet/articulo?codigo=3175382

Universidad Pontificia de Salamanca

112 S.O.

![](_page_45_Picture_0.jpeg)

## Contacta con nosotros

![](_page_45_Picture_2.jpeg)

**923.277.118 628.918.688**

![](_page_45_Picture_4.jpeg)

**BibliotecaUPSA**

![](_page_45_Picture_6.jpeg)

**@BibliotecaUPSA**

![](_page_45_Picture_8.jpeg)

**https://www.instagram.com/bibliotecaupsa**

![](_page_45_Picture_10.jpeg)

**biblioteca.formación@upsa.es**

![](_page_45_Picture_12.jpeg)

**https://biblioteca.upsa.es/buzon-sugerencias/**

### *¡¡¡Muchas gracias por vuestra atención!!!*

![](_page_46_Picture_1.jpeg)